## Инструкция по установке драйвера переходника ВТЕ-1K1,1K1M.

#### OKHO 1.

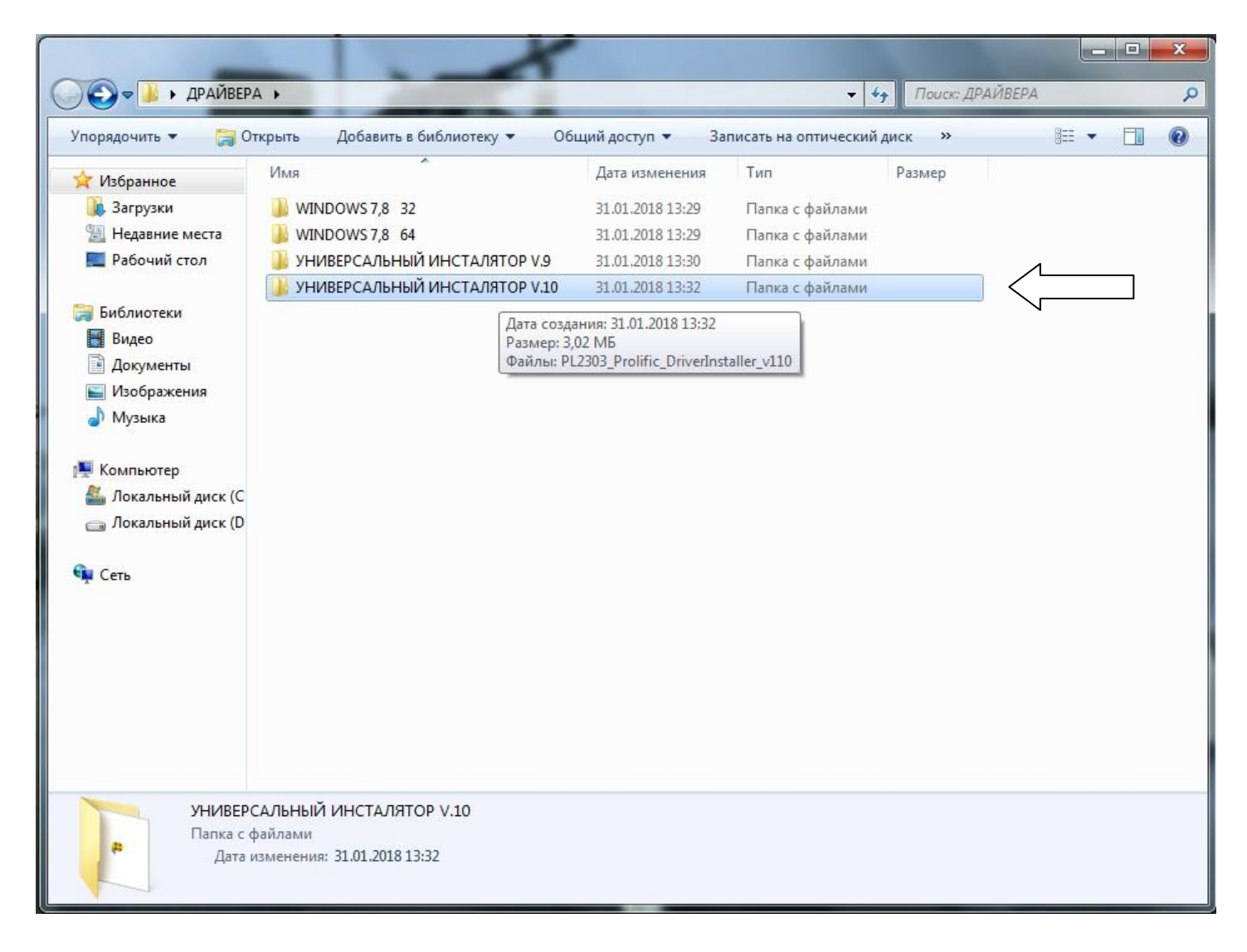

### ОКНО 2.

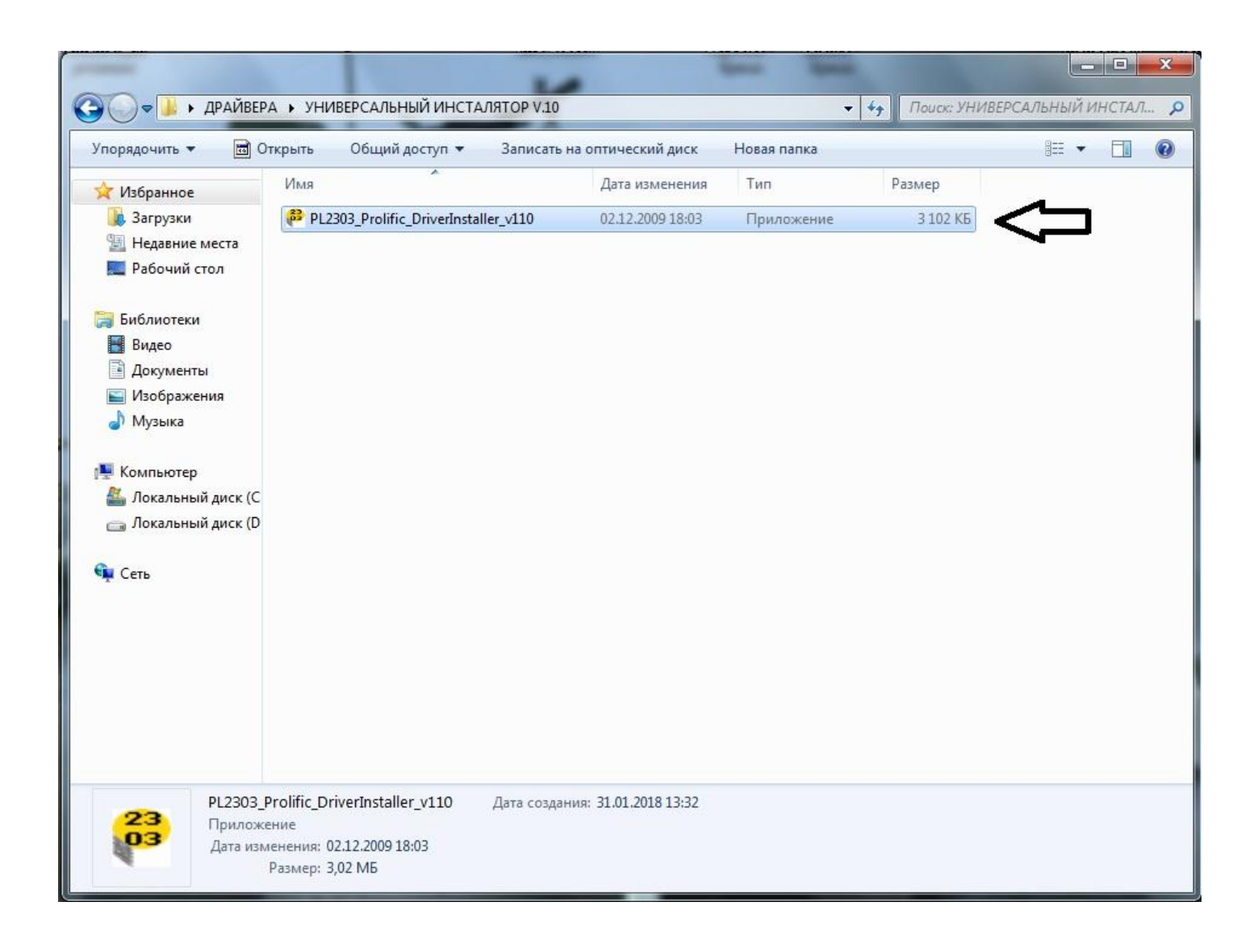

### ОКНО 3.

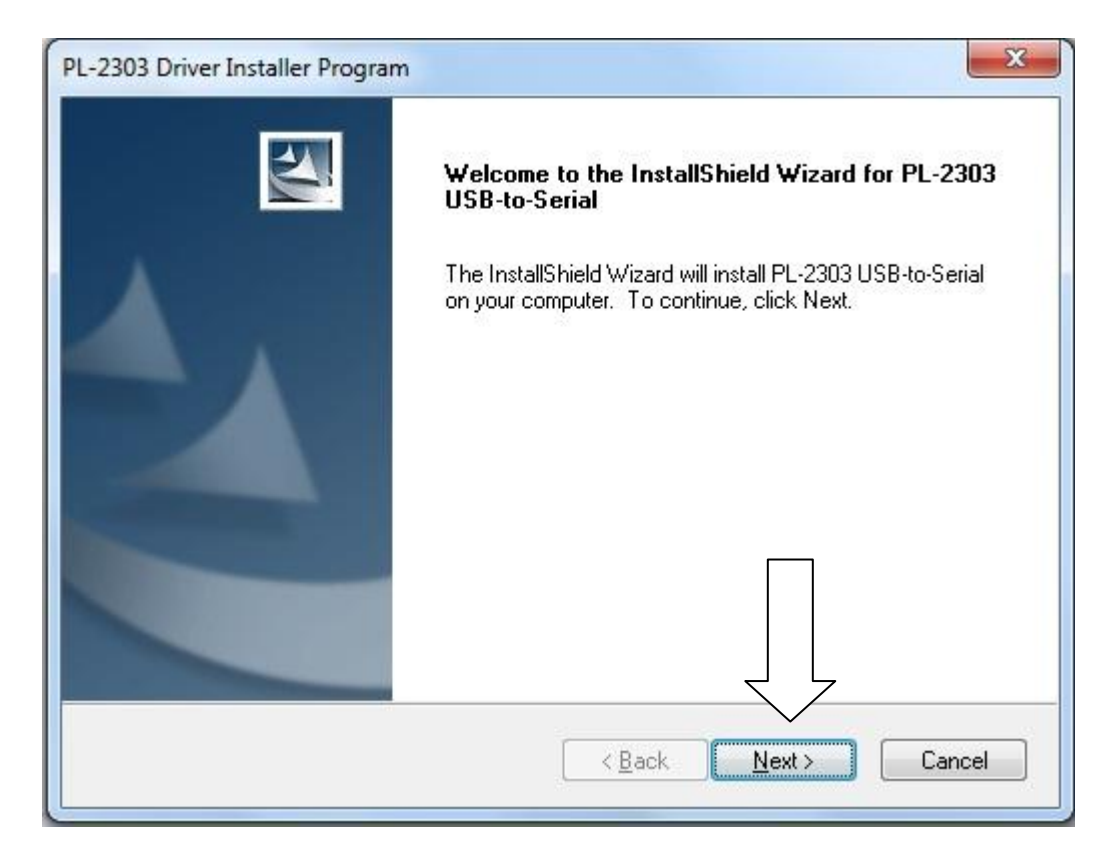

#### ОКНО ЗАГРУЗКИ 4.

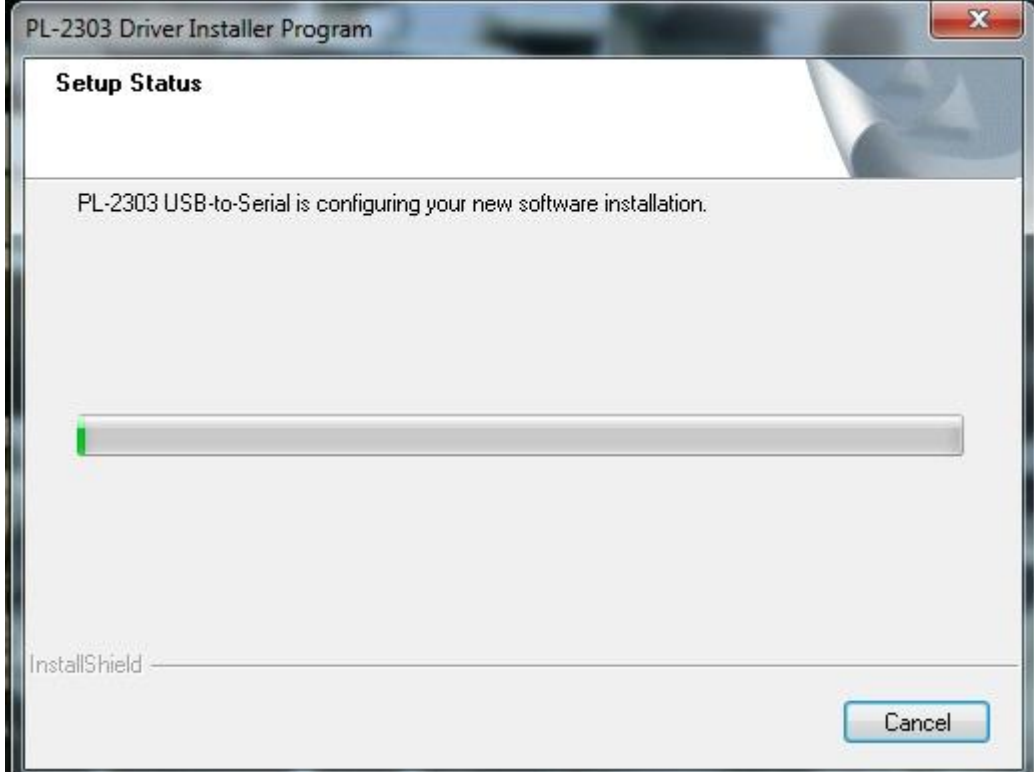

# ОЖИДАЙТЕ ОКНО 5.

### ОКНО 5.

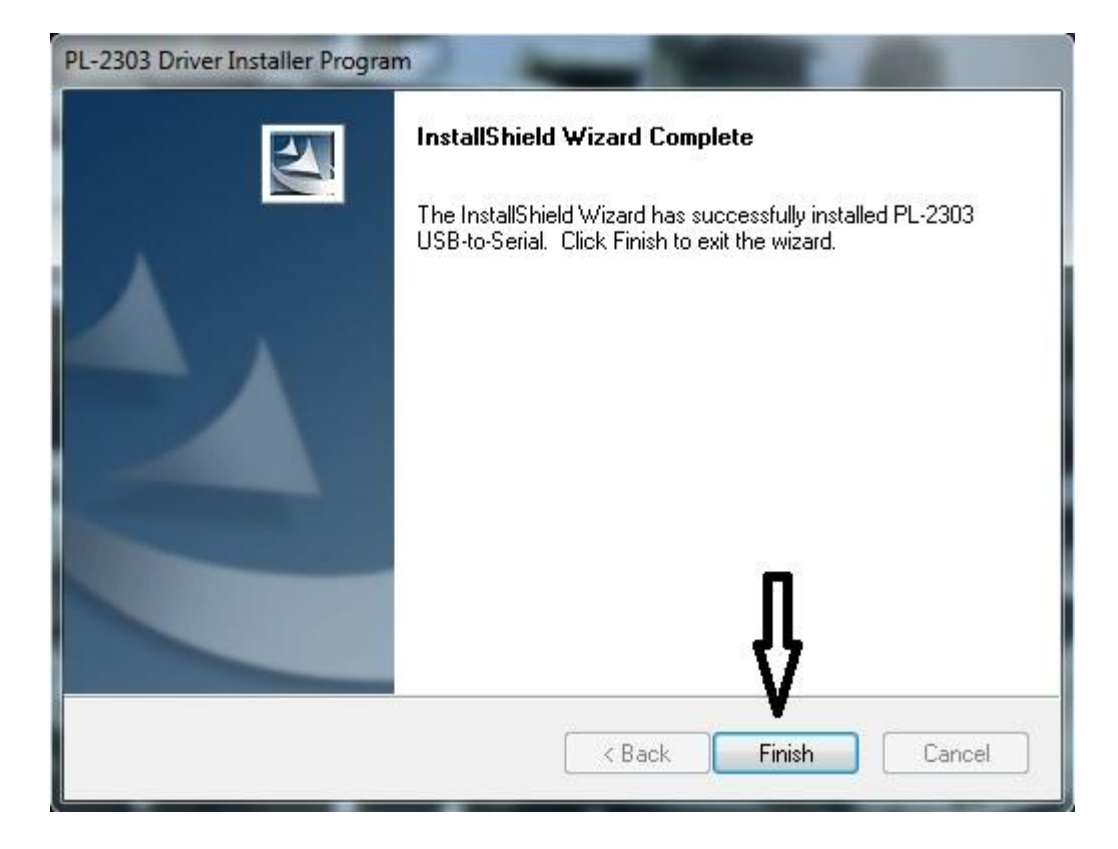

Произведите подключение переходника к компьютеру через USB порт.

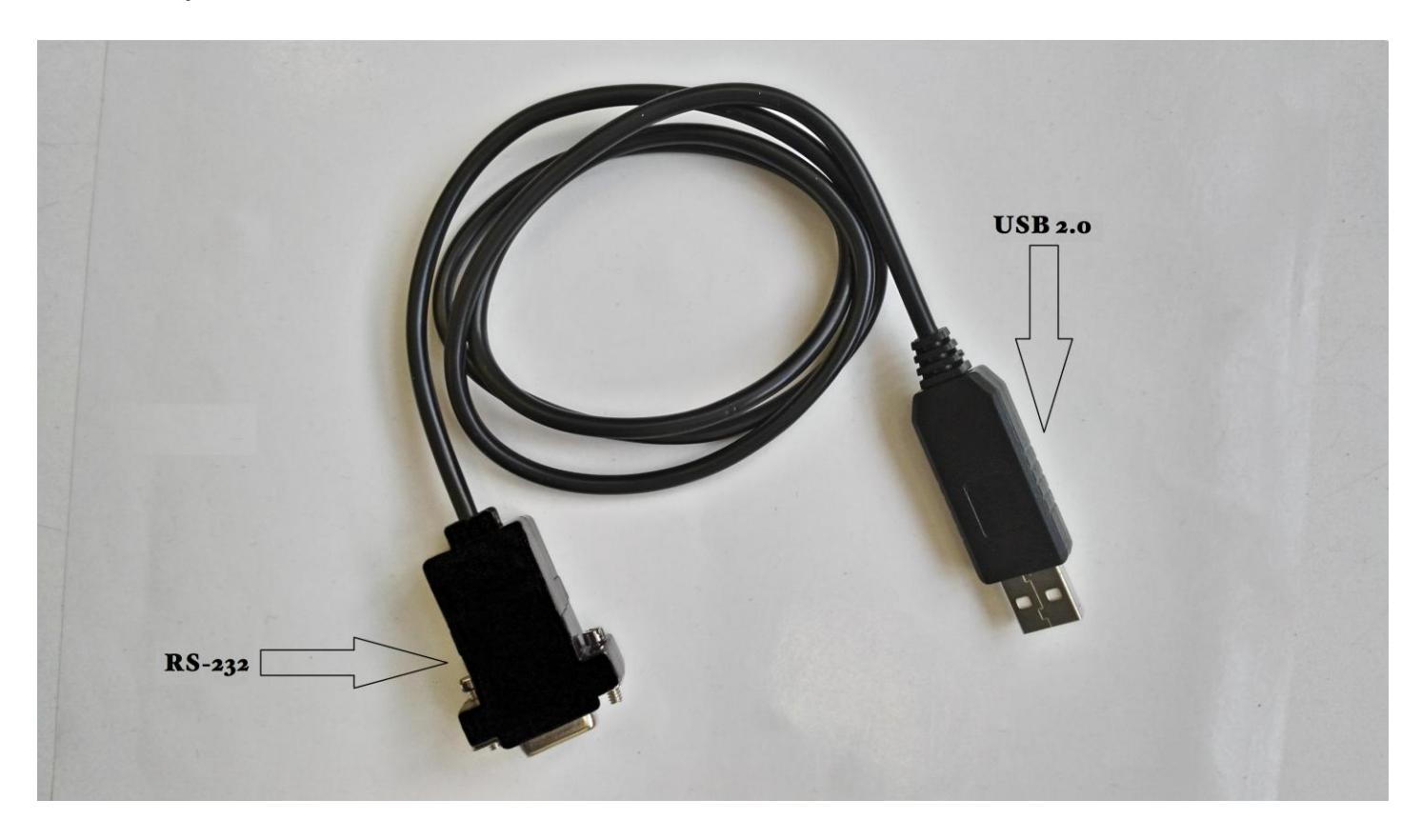

На мониторе возле часов появится информация об успешной установке драйвера.

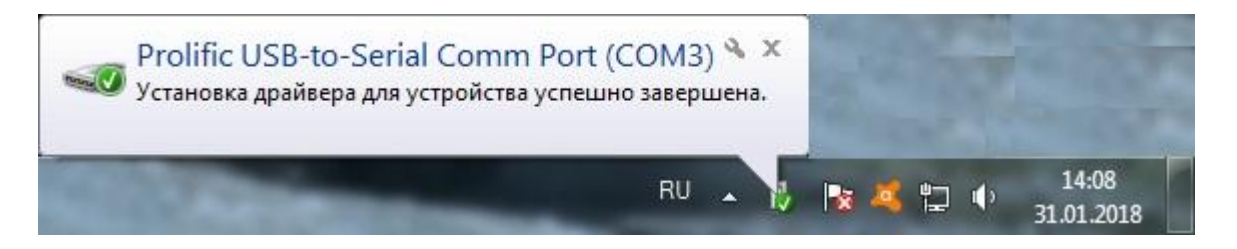

Обратите внимание, какой COM порт присвоен устройству,

На картинке он №3.

В программе к вычислителю необходимо выбрать порт который был присвоен переходнику.

# Также наличие драйвера можно проверить: панель управления  $\Longrightarrow$  система $\Longrightarrow$  диспетчер устройств $\Longrightarrow$ порты (COM и LPT).

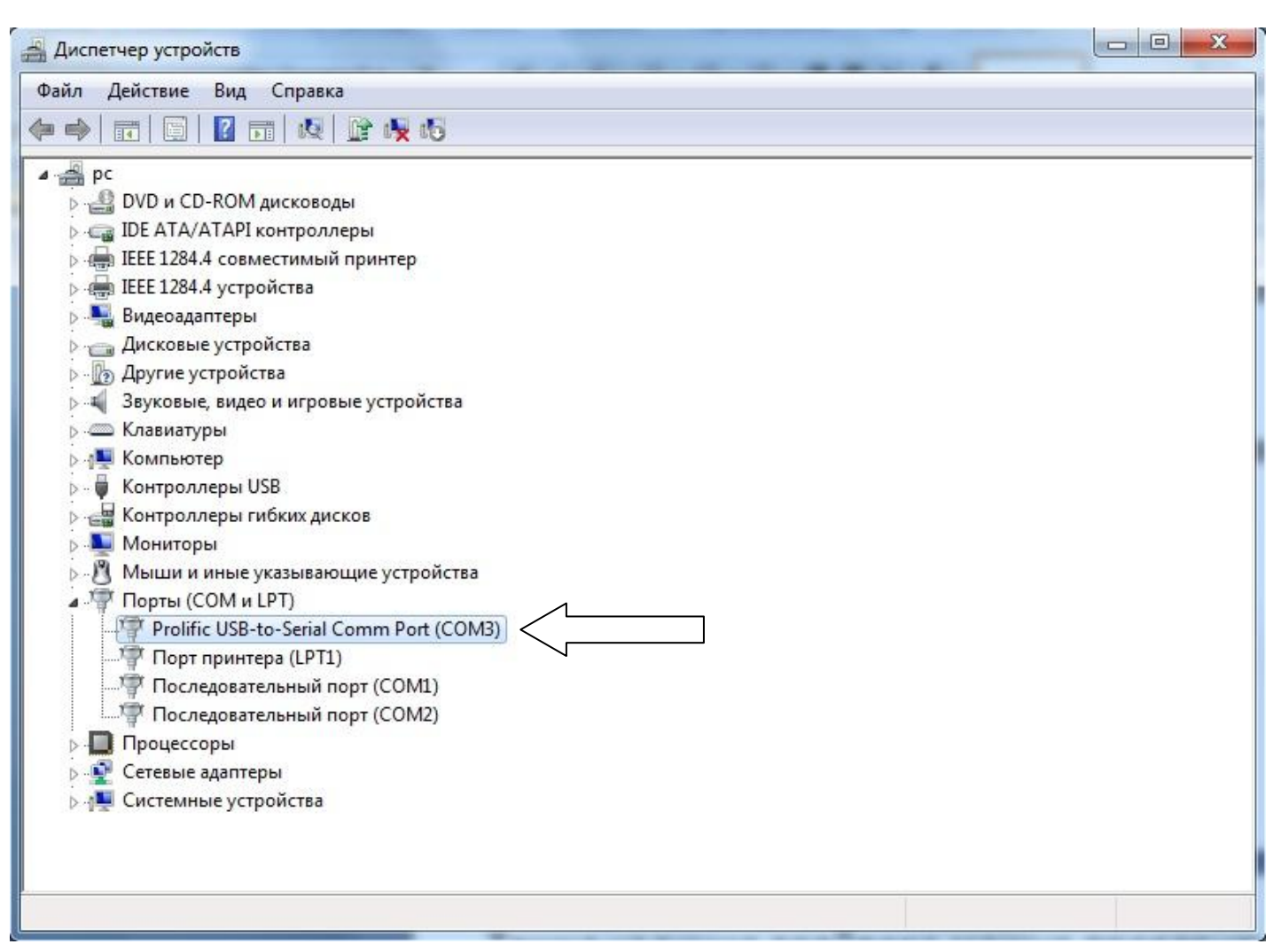

На этом установка драйвера окончена.

# **По вопросам установки драйверов просьба писать на электронную почту**. **[info@teploamper.ru](https://teploamper.ru/#feedback)**